## **Portail CBR**

Guide d'utilisation

Version Avril 2023

### Contenu du guide

- <sup>1</sup> 1. Accéder au portail CBR
- 2. Demande d'accès lors de la première utilisation
- 3. Parcourir les pages du portail CBR *3.1 Contenu du portail CBR 3.2 Se connecter au portail 3.3 Les pages du portail CBR*

Pour commencer

# 1. Accéder au portail CBR

## Accès au portail

Le portail CBR est accessible via le site du MEF http://www.mef.gov.mg

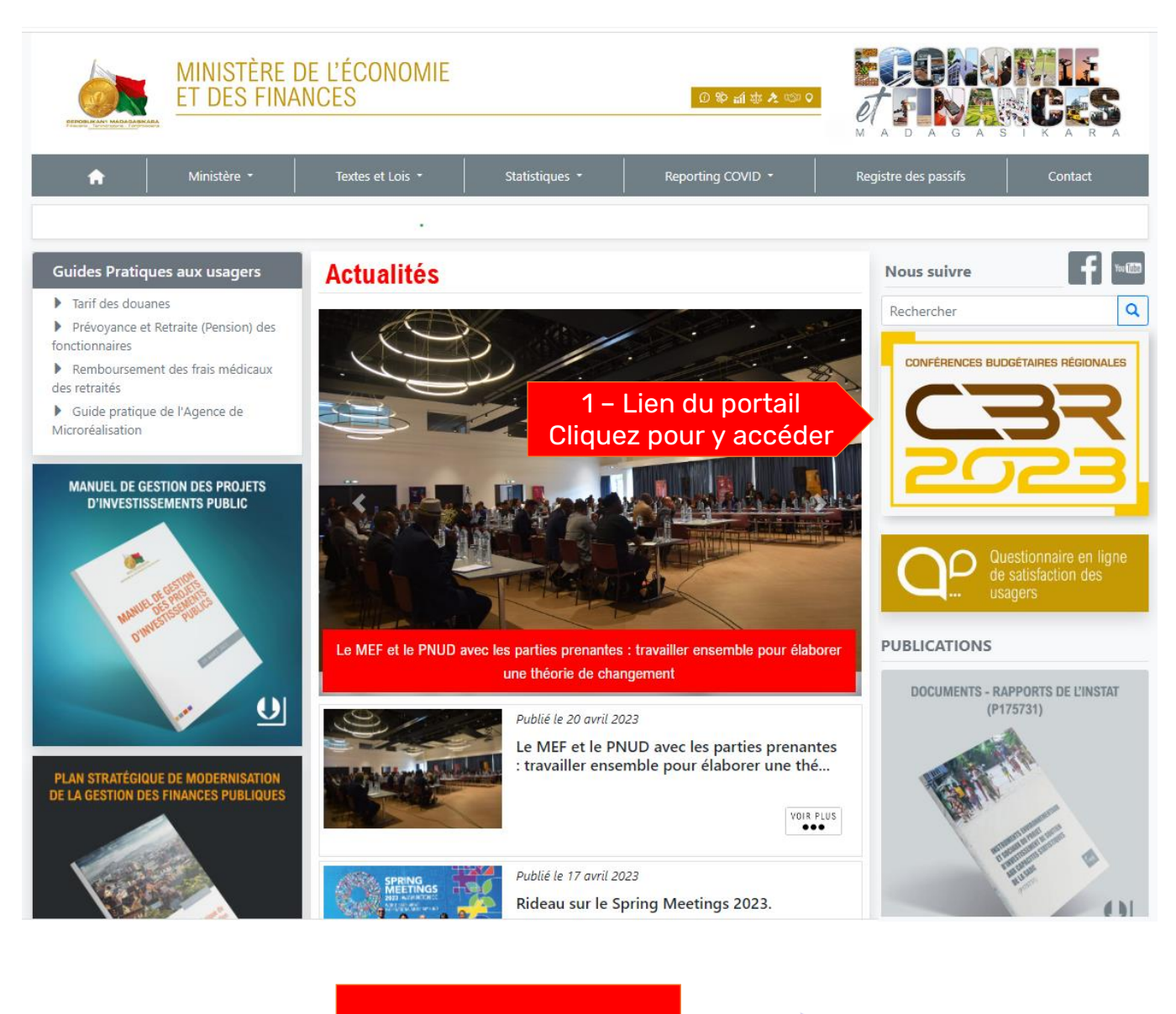

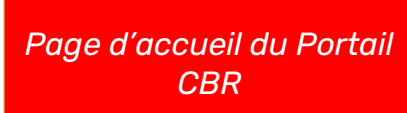

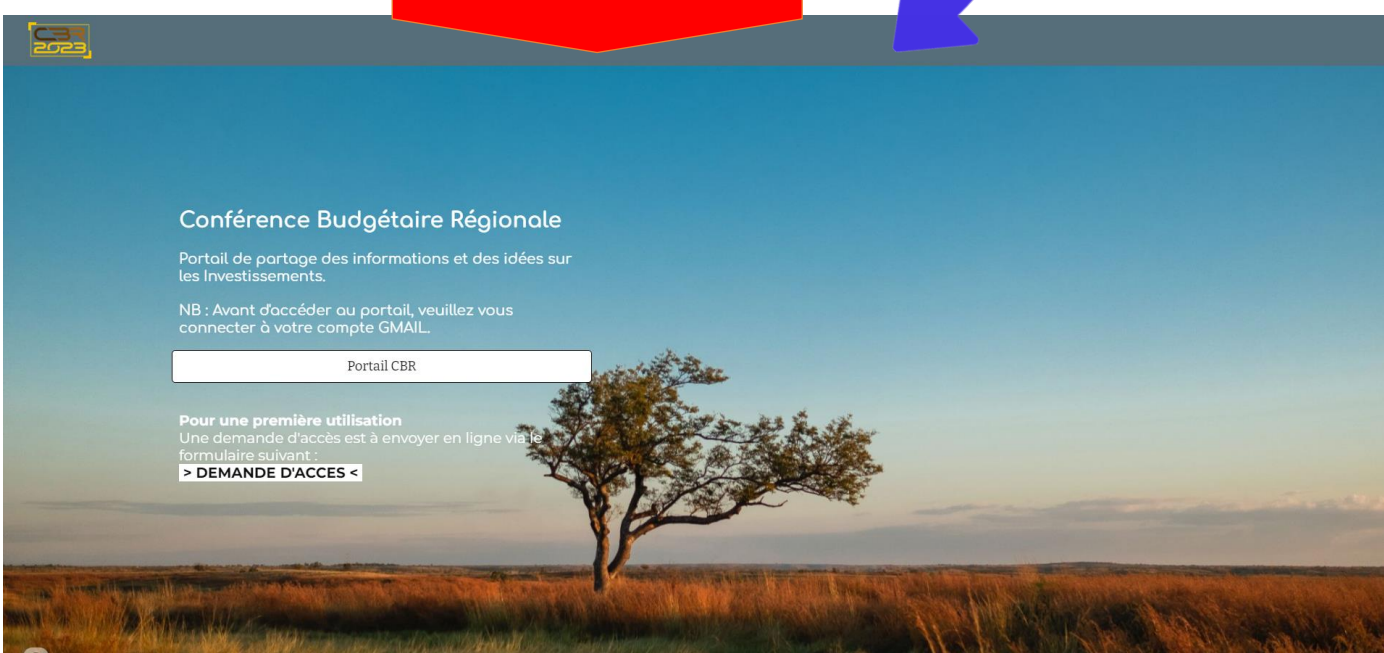

## 2. Demande d'accès lors de la première utilisation

Désormais, l'authentification est faite par mail et non plus par login et mot de passe.

## Demande d'accès lors de la première utilisation

- Pour accéder au portail CBR, vous devez avoir un compte GMAIL.
- Etapes pour la demande d'accès :
	- 1- Connecter votre compte GMAIL

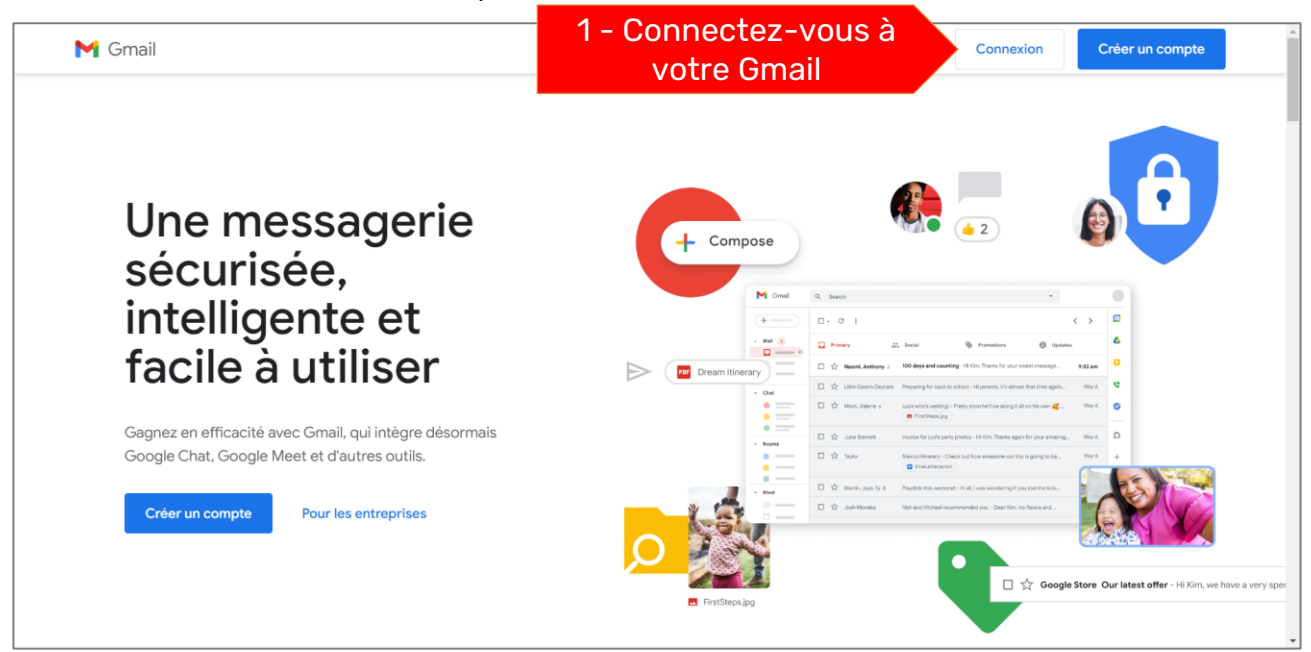

2- Ouvrir le portail CBR dans un nouvel onglet

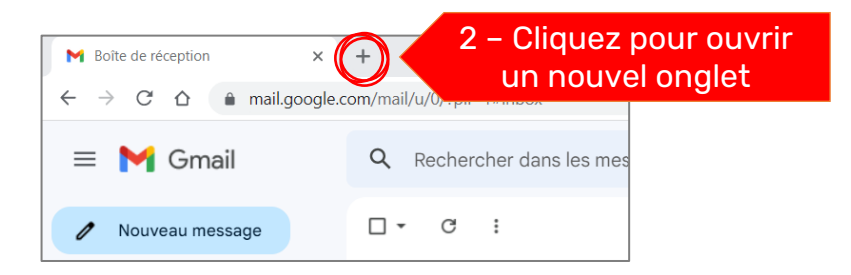

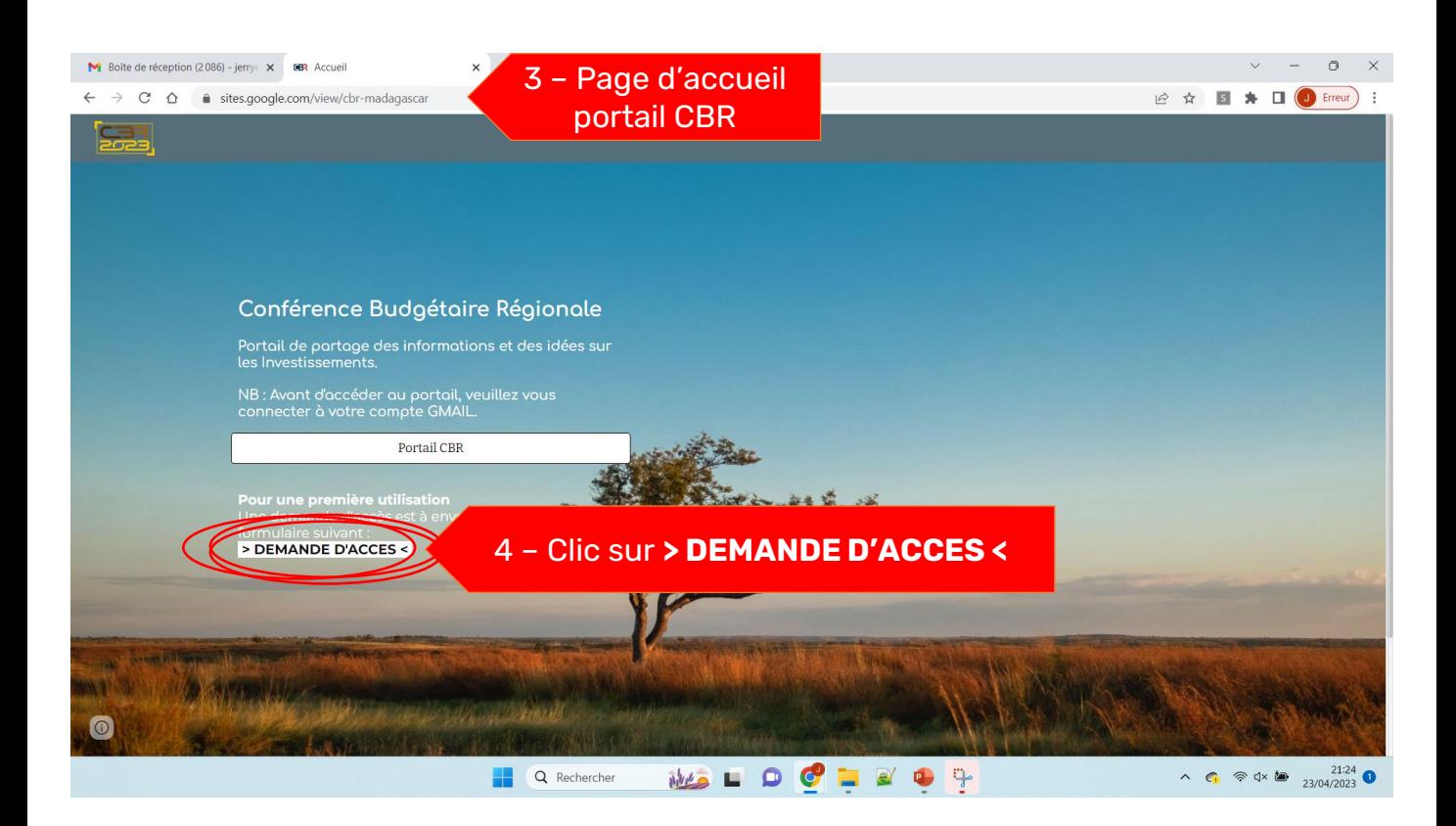

### 3- Remplir le formulaire de demande d'accès

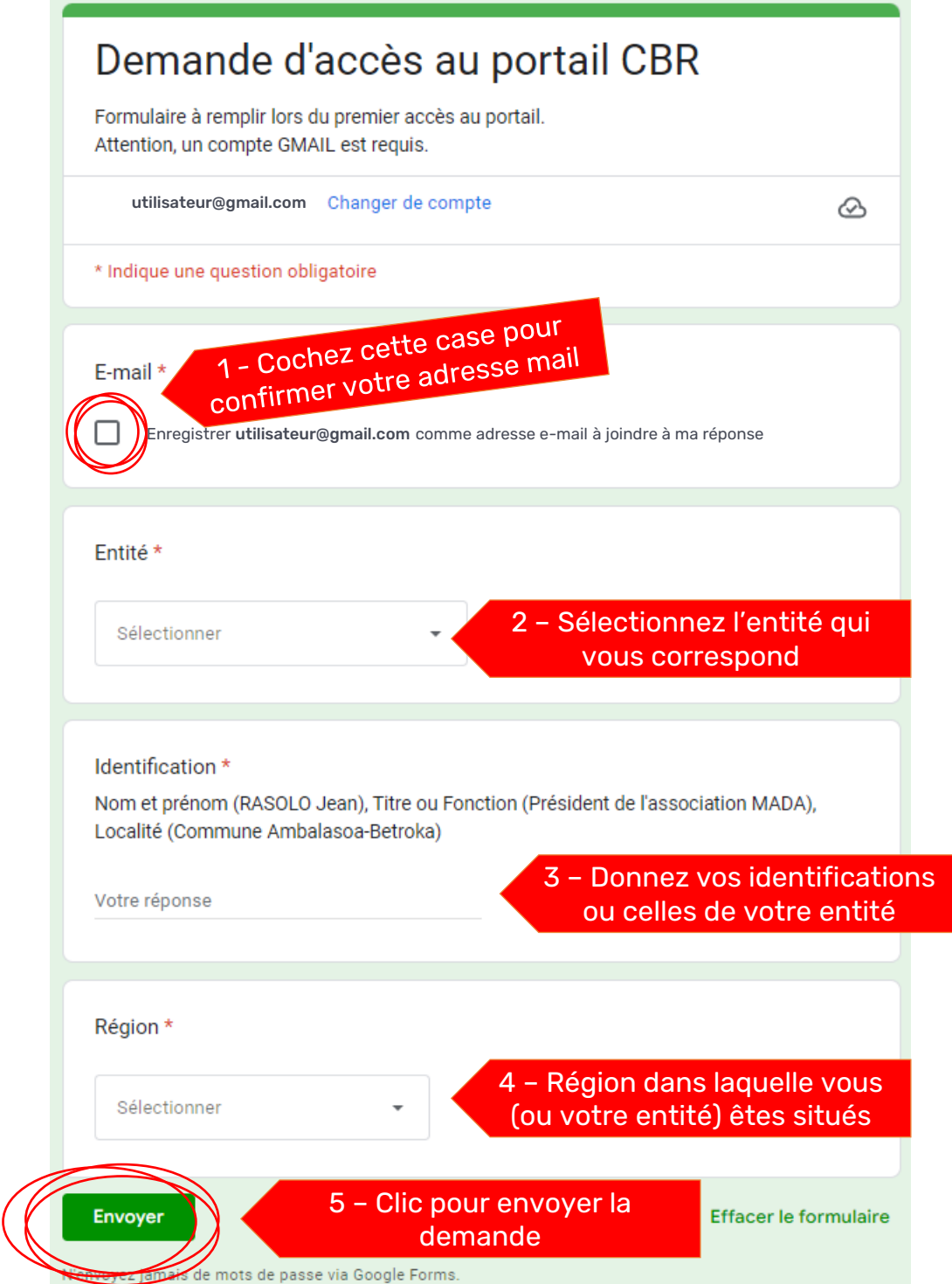

Après l'envoi, la demande sera traitée par l'administrateur du portail.

Vous recevrez en retour un e-mail confirmant votre accès et donnant un code à quatre caractère qui sera utilisé lors des envois de propositions.

Après autorisation d'accès

## 3. Parcourir les pages du portail CBR

## 3.1 Contenu du portail CBR

Le portail comporte principalement les pages suivantes :

- Les pages de présentation des réalisations par Région;
- La page de synthèse des propositions issues des CBR ;
- La page listant toutes les propositions issues des CBR ;
- La page d'insertion des nouvelles propositions.

## 3.2 Se connecter au portail

Etapes pour parcourir les pages du portail :

#### A - Connexion à GMAIL

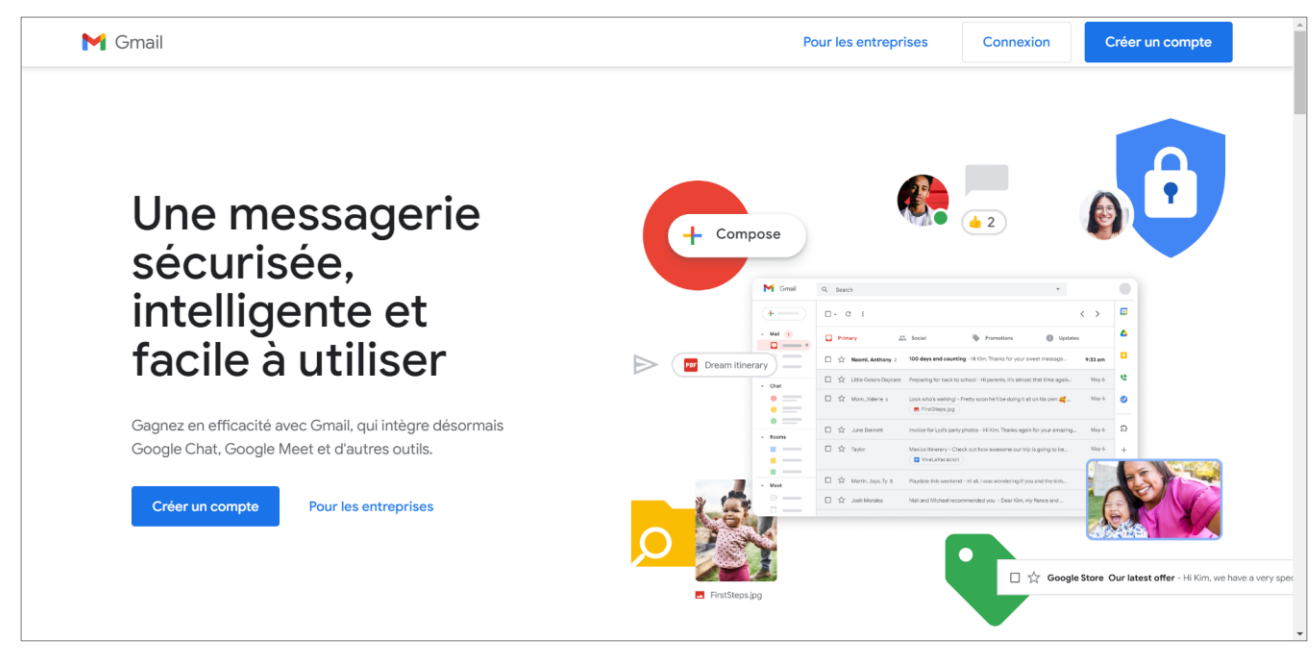

### B - Ouvrir la page d'accueil du portail dans un nouvel onglet

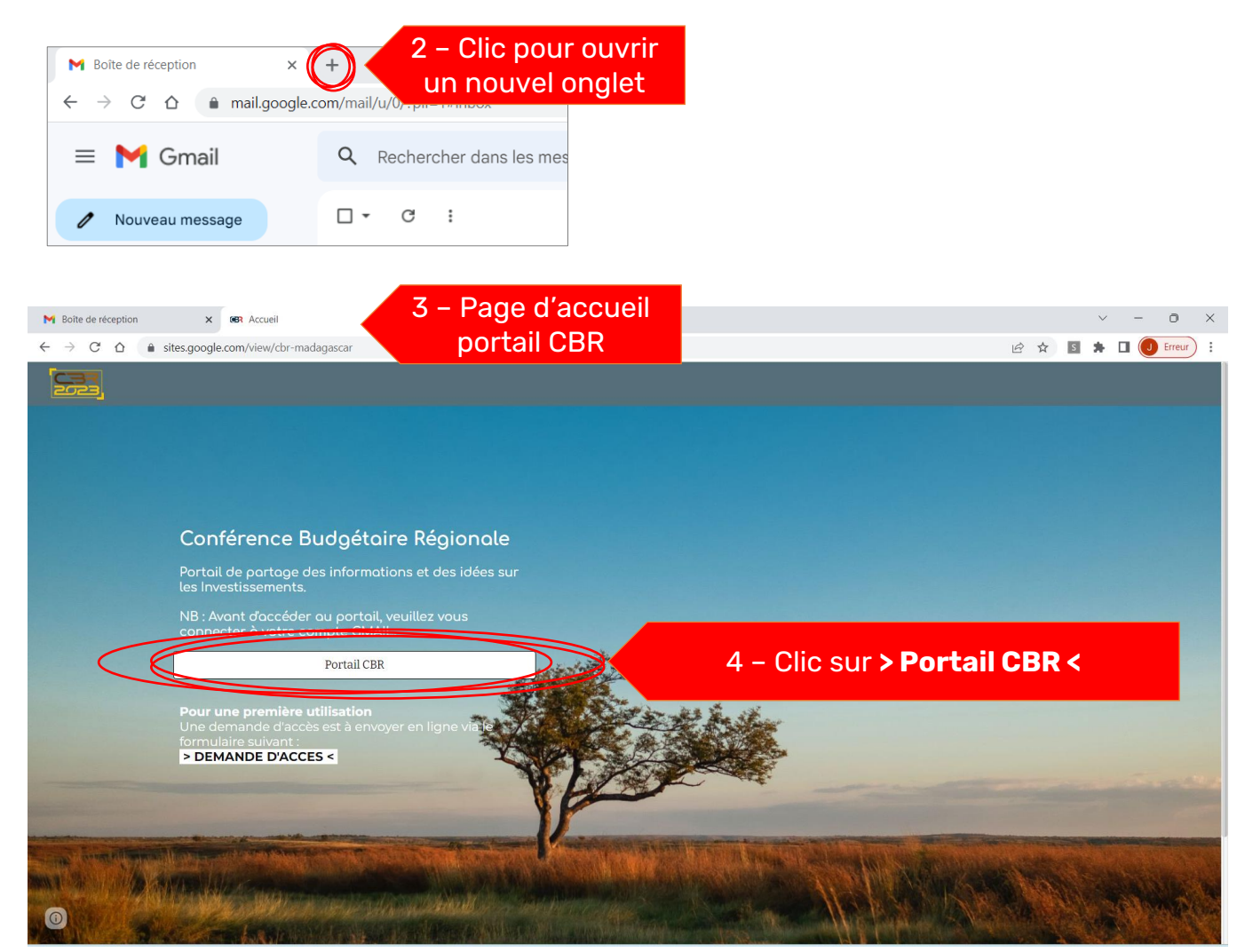

## 3.3 Les pages du portail CBR

#### 1 – Page d'accueil

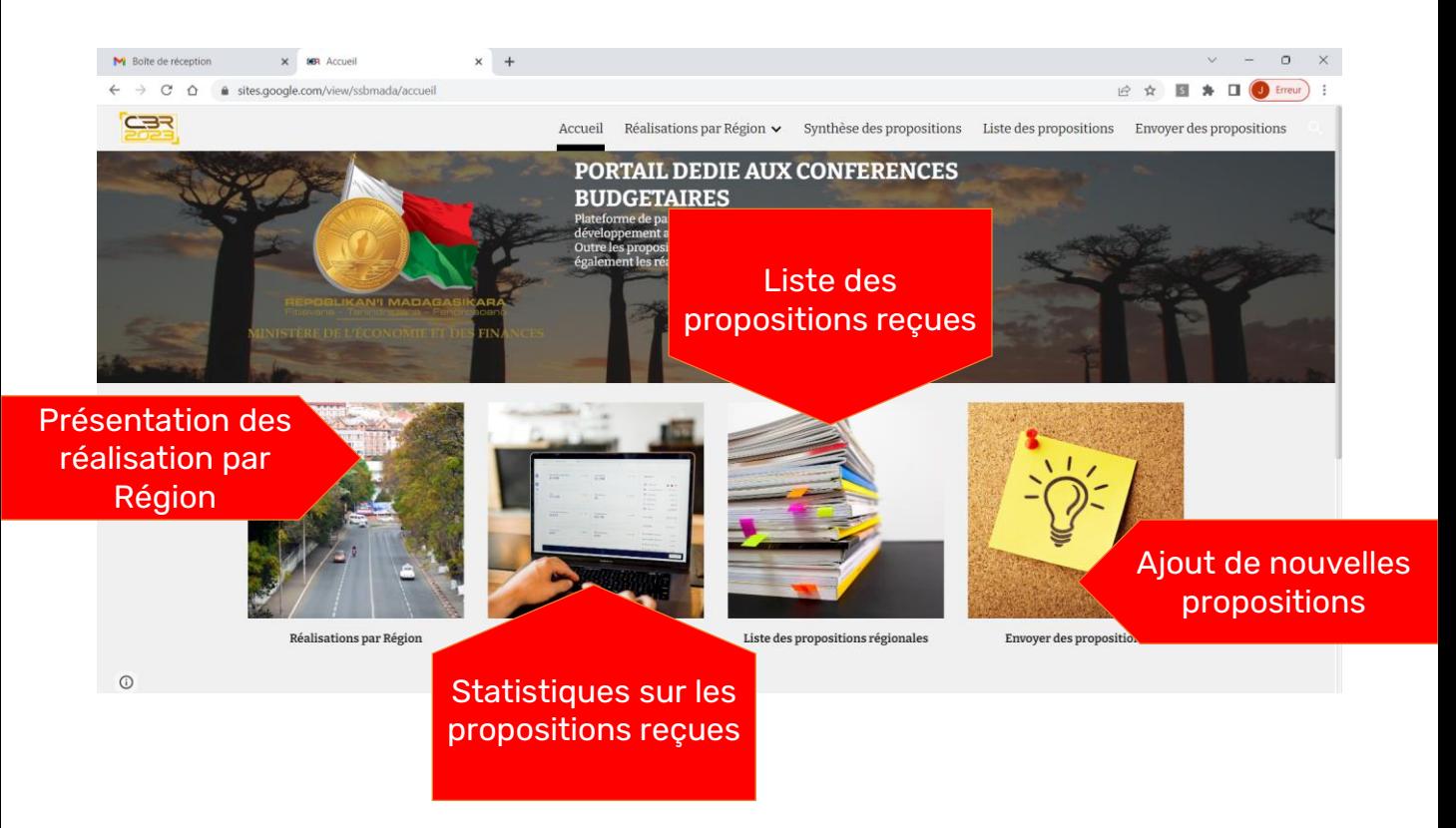

### 2 – Page de présentation des réalisations par Région et District

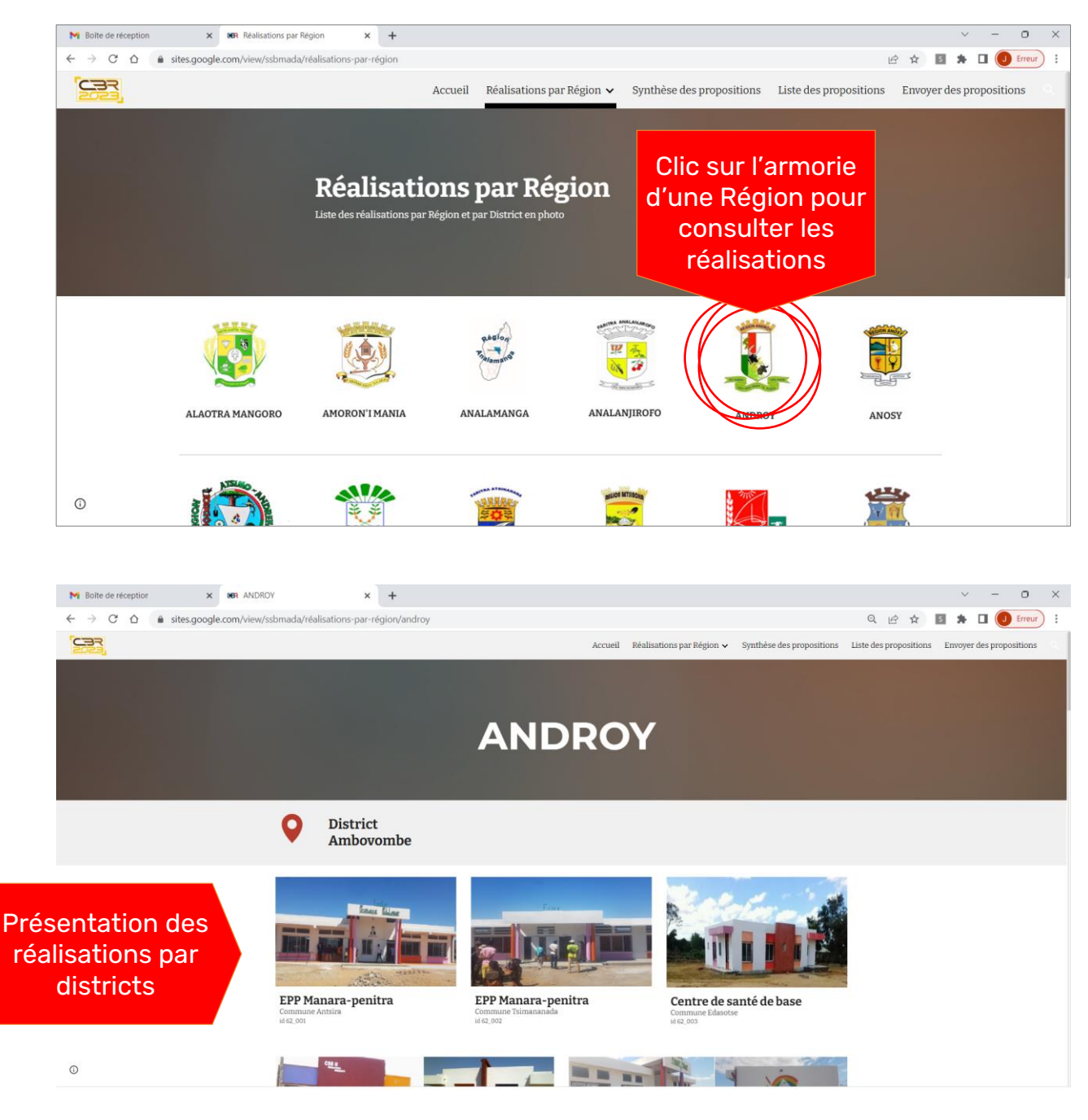

#### 3 – Page de synthèse des propositions issues des CBR

Synthèse nationale et par Région des propositions reçues

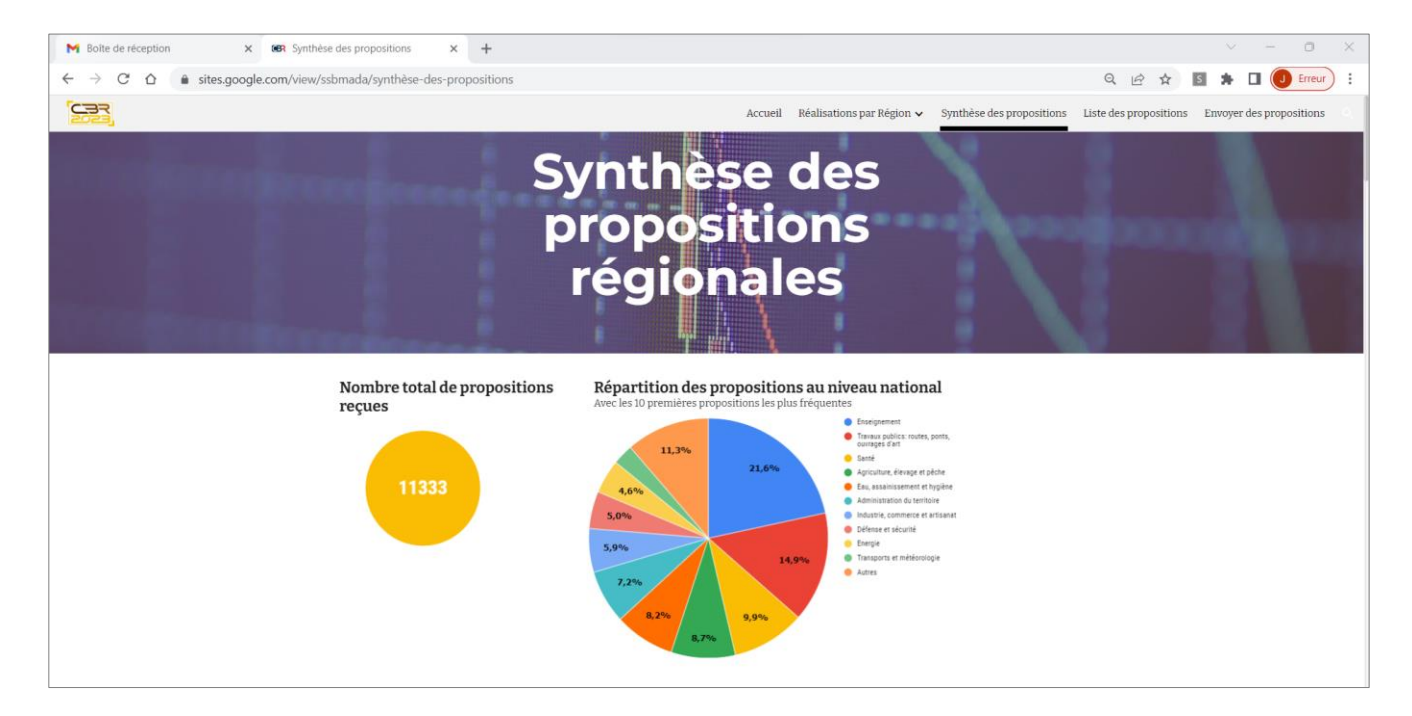

#### 4 – Liste des propositions issues des CBR

Liste des propositions reçues par Région et par secteur

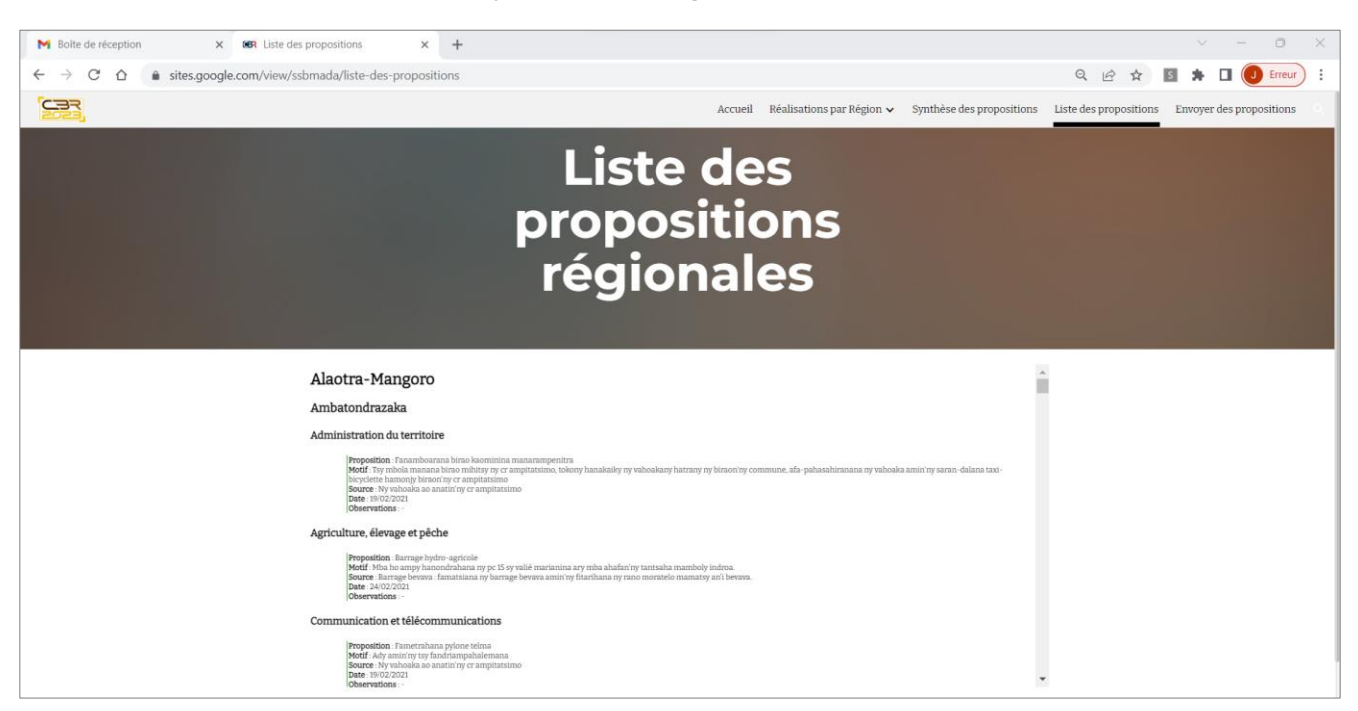

#### 5 – Saisie des nouvelles propositions

Envoi des nouvelles propositions par la Société Civile, les parlementaires, les Gouverneurs, les maires,

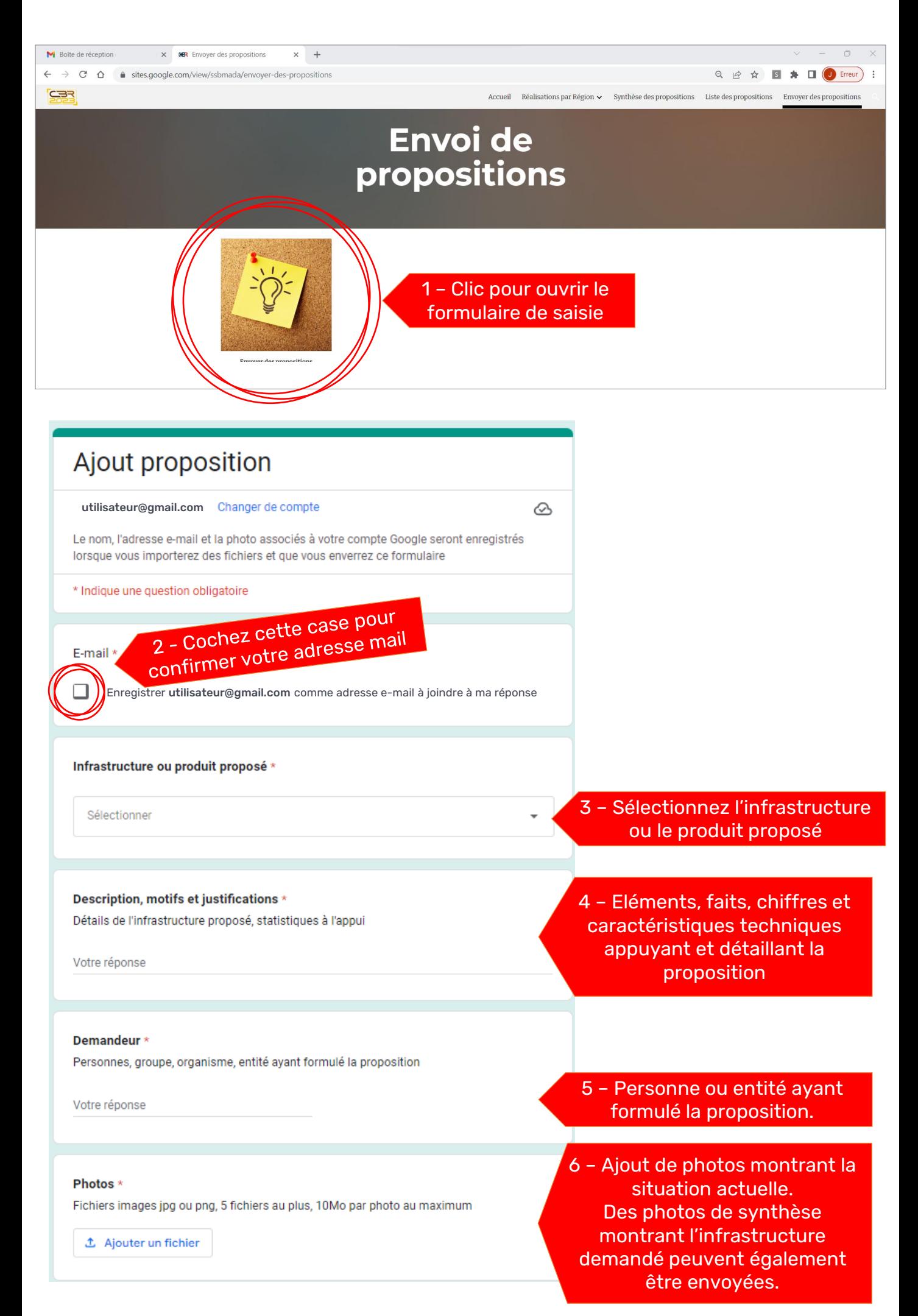

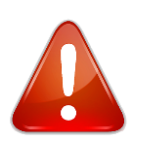

Attention, à partir de cette année, les images et photos illustratives sont obligatoires.

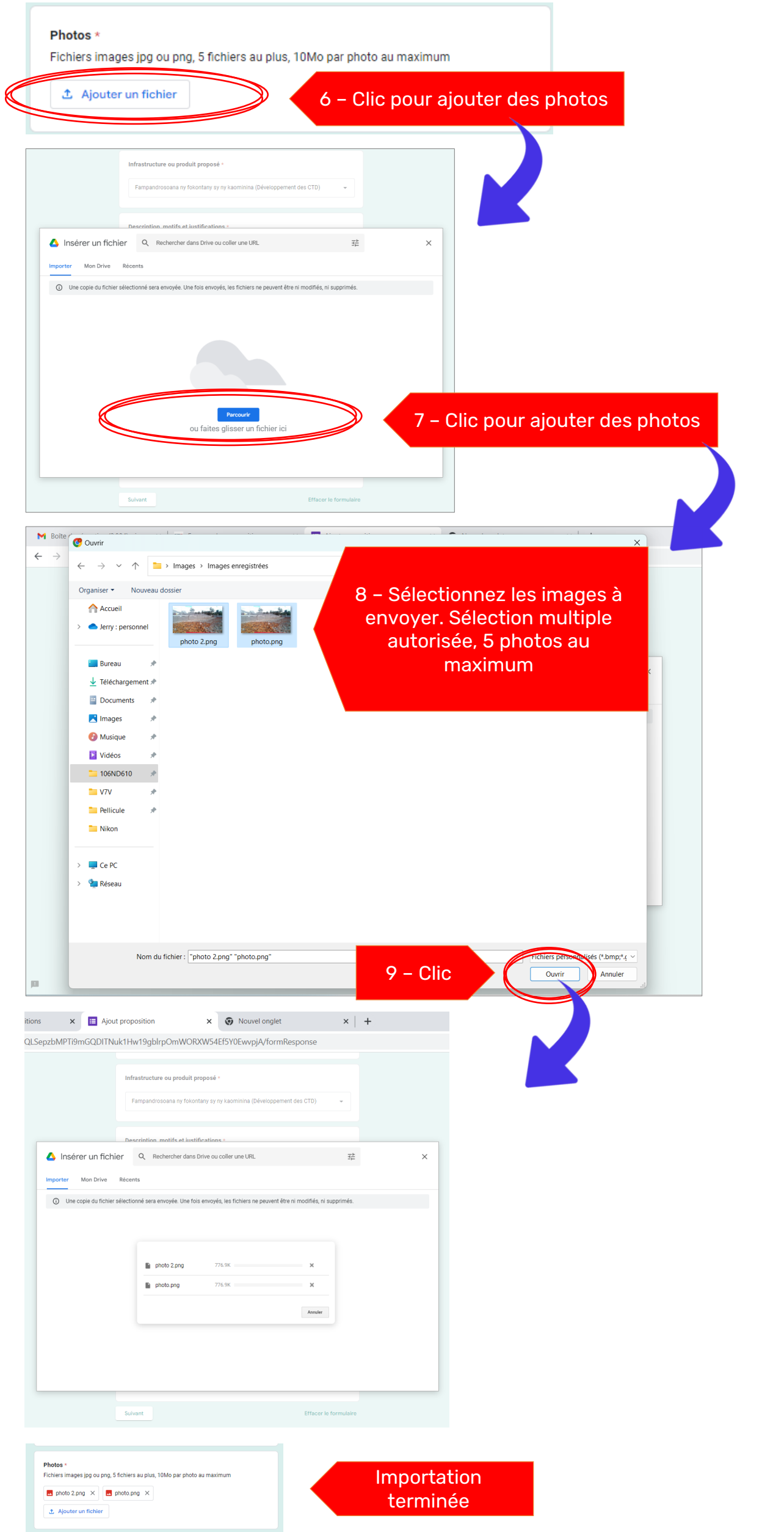

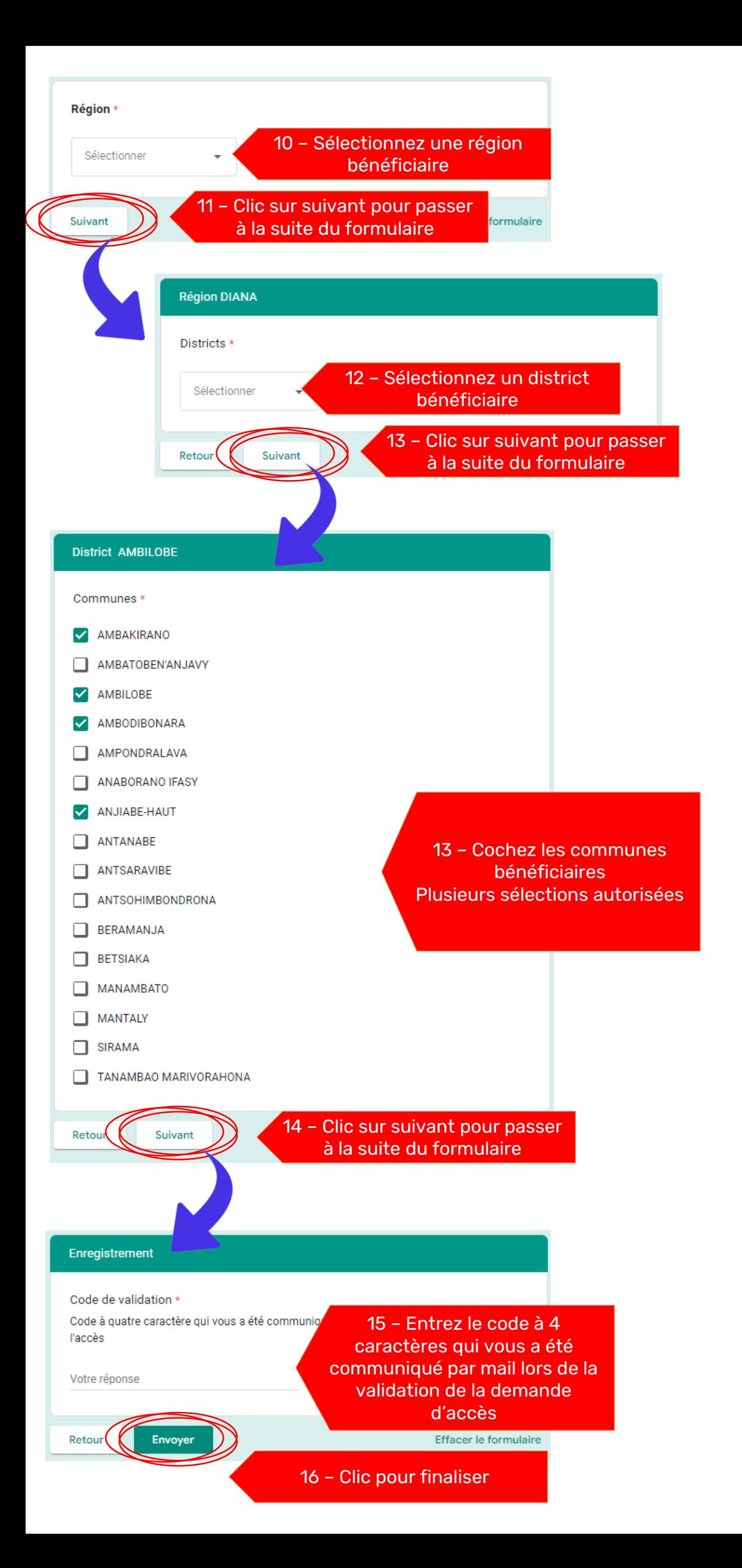

Ministère de l'Economie et des Finances Direction Générale du Budget et des Finances Direction du Budget